# EDApplets: Una Herramienta Web para la Enseñanza de Estructuras de datos y Técnicas Algorítmitcas

Almeida F., Blanco V., Moreno L. M. Dtpo. Estadística, I. O. y Computación Universidad de La Laguna 38206 Tenerife e-mail: {falmeida, vblanco, lmmoreno}@ull.es

# Resumen

Presentamos en este trabajo la herramienta EDApplets, una applicación web orientada a la enseñanza/aprendizaje de la programación y de la algorítmica en las ingenierías. Basada en la tecnología de Applets Java, está orientada a la animación y visualización mediante trazas de algoritmos y estructuras de datos. La herramienta permite cubrir diversos aspectos en una enseñanza que puede ser dirigida a distintos tipos de estilos aprendizaje: activo/reflexivo, metódico/intuitivo, visual/oral, etc. Asimismo, presentamos los aspectos metodológicos que deberían ser considerados a la hora de introducir la herramienta en el aula como un suplemento al aprendizaje.

# 1. Introducción

El aprendizaje de materias relativas a la algorítmica y la programación de algoritmos presenta quizás uno de los niveles de dificultad más elevado en lo que se refiere a materias propias en las ingenierías. Los estudiantes han mostrado desde siempre dificultades para asimilar nociones matemáticas abstractas, en particular cuando éstas incluyen la dinámica de cómo los algoritmos manipulan los datos. Montgomery [\[16\]](#page-7-0) establece que estas dificultades se mantienen a lo largo de cada curso académico. En su experiencia analiza las dimensiones sobre estilos de aprendizaje propuestas por Soloman [\[11\]](#page-7-1) (procesamiento, percepción, representación y comprensión) en el contexto de las ingenierías y concluye que la enorme distancia que existe entre los estilos de aprendizaje observados en los alumnos y los estilos de enseñanza generalmente utilizados, contribuye a consolidar las dicultades de aprendizaje (ver tabla [1\)](#page-1-0).

Aunque no hay una única definición y clasificación sobre estilos de aprendizaje $(11]$ ,  $[6]$ , [\[1\]](#page-6-0), [\[9\]](#page-7-3), [\[7\]](#page-7-4)). Todos los autores coinciden en que no hay estilos correctos e incorrectos y en que es habitual que las personas utilicen los estilos de forma complementaria ([\[6\]](#page-7-2), [\[8\]](#page-7-5), [\[5\]](#page-7-6), [\[17\]](#page-7-7)). De este modo, uno de los grandes retos en la enseñanza en general y, de la enseñanza de la programación en las ingenierías en particular, es el de ser capaz de ajustarse a las necesidades particulares de los individuos. Una forma de acercarse de forma individualizada al alumno es a través de software multimedia sobre materias específicas  $([4], [20])$  $([4], [20])$  $([4], [20])$  $([4], [20])$  $([4], [20])$ .

Es un objetivo de este trabajo la presentación/divulgación de la herramienta EDApplets [\[10\]](#page-7-9), una utilidad interactiva orientada a las materias de estructuras de datos y algoritmos. Se intenta con este modelo de herramienta contribuir a reducir el hueco creado por la dicotomía entre los estilos de enseñanza y los de aprendizaje.

La idea de introducir este tipo de herramientas en las materias no es nueva y suelen estar soportadas en la utilización de animaciones para ilustrar el comportamiento dinámico de los algoritmos. Cientos de animaciones han sido desarrolladas y se encuentran dispersas en la red, en muchos casos como software de libre distribución [\[2\]](#page-6-2), [\[19\]](#page-7-10). La mayoría de ellas han sido diseñadas bajo la suposición de que las

#### **410 Programación, algoritmos y estructuras de datos**

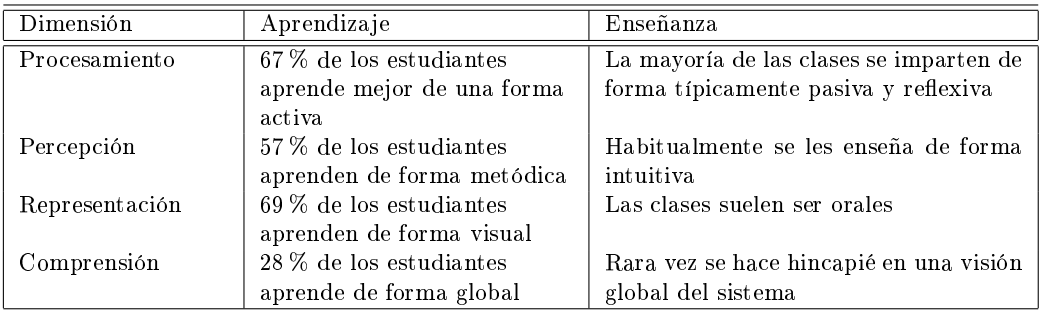

<span id="page-1-0"></span>Tabla 1: Resultados observados por Montgomery sobre los estilos de aprendizaje.

animaciones servirían a los estudiantes como una ayuda efectiva en el proceso de aprendizaje. Sin embargo, aunque las animaciones son siempre recibidas de forma entusiasta por parte de los alumnos, no hay evidencias empíricas que demuestren la efectividad de las animaciones por sí mismas. El diseño de las animaciones de los algoritmos debe ser cuidadosamente revisado para tener posibilidades de profundizar en el aprendizaje.

En nuestra propuesta, partimos de un concepto más amplio, la visualización de los algoritmos, mediante la que se introducen los algoritmos y sus animaciones a distintos niveles de abstracción en un entorno hipermedial integrado. En EDApplets la visualización contempla la ejecución paso a paso de los algoritmos para entradas proporcionadas por los alumnos, la presentación de trazas del código y de los elementos (variables, estructuras de datos, etc...) más representativas del mismo y la visualización del comportamiento del algoritmo mediante animaciones gráficas. EDApplets ha sido concebida como una aplicación web basada en la tecnología que nos proporcionan los Applets de Java y se encuentra públicamente disponible en www.pcg.ull.es/edapplets.

La integración en EDApplets se soporta a distintos niveles:

• Integración de algoritmos en un único entorno frente a la enorme dispersión de ejemplos y casos que ha sido desarrollada en la última década.

- Integración de las interfaces de manera que se minimiza la curva de aprendizaje en el uso de los elementos del entorno.
- Integración de distintos elementos instructivos (gráficos y textuales) en una misma pieza de software, cada componente contempla el código que se ejecuta, la entrada, la salida y la animación gráfica del algoritmo.

En los últimos años hemos observado una rápida y amplia aceptación de la web como un medio global para presentar y procesar información que es accesible en múltiples formatos (multimedia) y a velocidades aceptables (hipermedia). Esta rápida evolución del entorno se ha debido, en gran medida, al lenguaje de programación Java desarrollado por SUN Microsystems [\[15\]](#page-7-11). En particular los Applets de Java permiten ser ejecutados desde un navegador de páginas web. El uso de esta tecnología para desarrollo de programas en la web presenta algunas ventajas[\[14\]](#page-7-12) y son algunas de las razones que nos han motivado a basar nuestra herramienta en este tipo de tecnología:

- La interoperabilidad que le permite operar con diversos formatos (texto, gráfico, animaciones y sonidos), con diversos lenguajes (JavaScript, VRML), con otros programas en el servidor y con documentos HTML/XML en el cliente.
- La interacción con el usuario: A través de las interfaces gráficas de usuario los

#### **X Jornadas de Enseñanza Universitaria de la Informática 411**

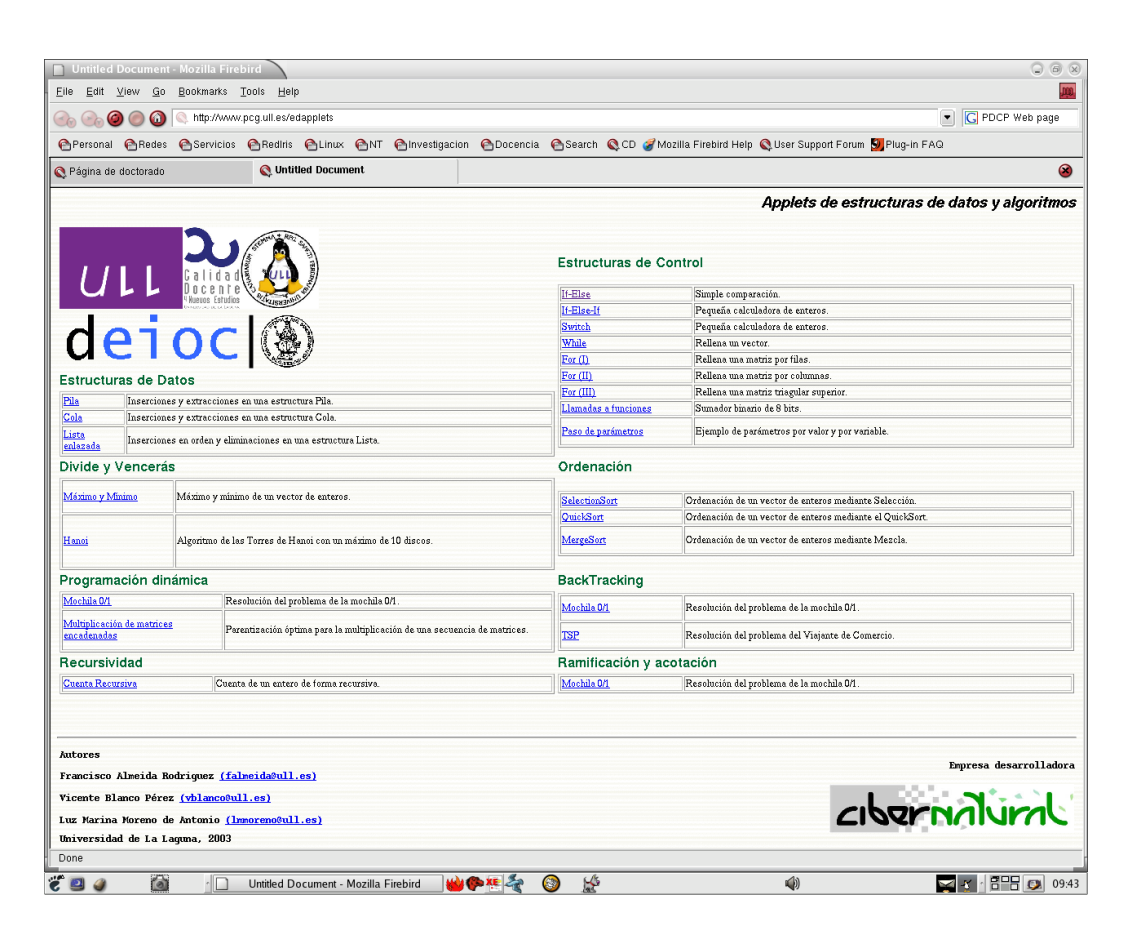

Figura 1: Vista general del sitio web EDApplets

applets enriquecen la interacción con el usuario que pueden proporcionar las páginas HTML.

• La independencia de las plataformas y la portabilidad: Las versiones multiplataforma de software educativo son bastante escasas y, a menudo presentan una enorme dependencia del hardware de base. Los applets de java pueden ser ejecutados sobre diferentes arquitecturas sin más que hacer uso de un navegador compatible con Java.

El trabajo ha sido estructurado del siguiente modo: la sección [2](#page-3-0) describe la interface y el diseño general con el que se han concebido la herramienta y cada uno de los applets. Se presenta una descripción de cada uno de los elementos que forman parte de los mismos. El sitio web en el que se han ubicado los applets se presenta en la sección [3.](#page-4-0) Introducimos en la secció[n4,](#page-5-0) una posible metodología con la que hacer uso la herramienta en el aula y extraer así el máximo partido a los applets. Se presentan las conclusiones en la sección [5](#page-6-3) y, en la sección [6](#page-6-4) planteamos las futuras líneas de trabajo.

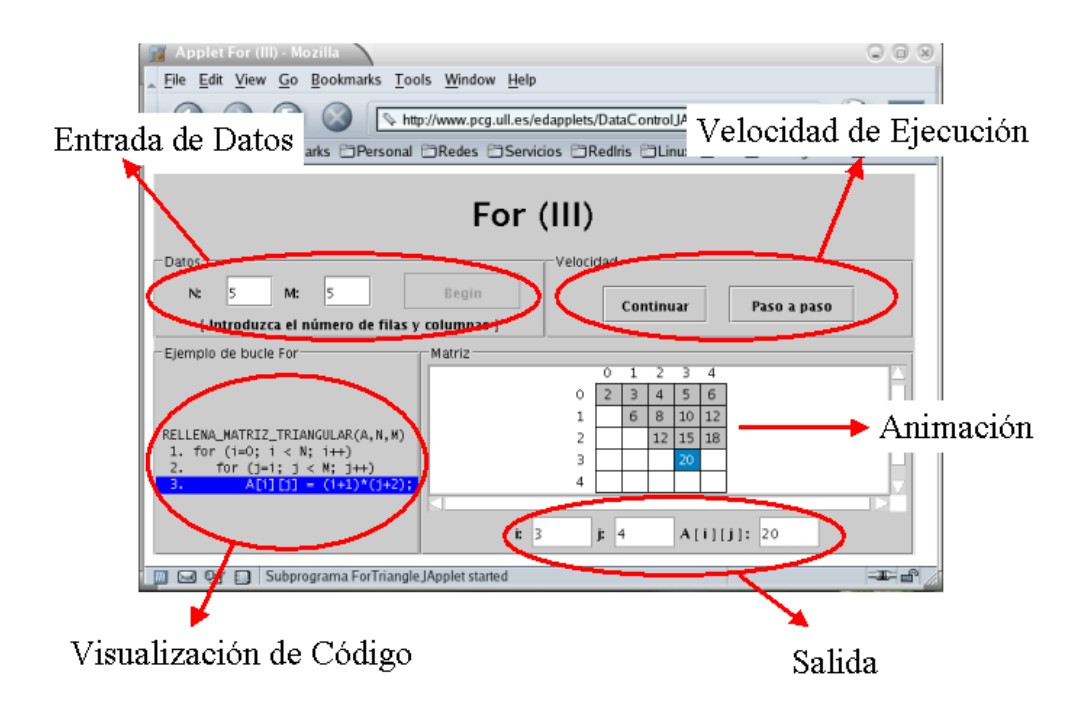

<span id="page-3-1"></span>Figura 2: Applet que ilustra una sentencia de control iterativa FOR

# <span id="page-3-0"></span>2. Diseño de los applets

En EDApplets todos los applets desarrollados son similares en cuanto al diseño de la interface se refiere. Cada Applet simulará la ejecución de un algoritmo. El Applet presenta el código del algoritmo y el alumno introduce datos para una simulación. El alumno interactúa con el Applet a través de los botones de velocidad. En todos se distinguen cinco paneles o áreas de trabajo (ver figura [2\)](#page-3-1): el panel de entrada de datos, el panel de control de velocidad de ejecución, el panel de visualización del código, el panel de animación y el panel de salida para variables de traza.

Describimos a continuación cada uno de ellos:

• Panel de entrada de datos: Desde él

se introducen los valores sobre los que el algoritmo hará la simulación. La simulación comienza después de pulsar el botón 'Comenzar'.

• Panel de control de velocidad: Se presentan dos botones, el botón 'Continuar' y el botón 'Paso a paso'. Estos botones permiten alternar la simulación entre una ejecución continuada del código y una ejecución paso a paso del mismo. En el modo de ejecución paso a paso es necesario pulsar el botón 'Paso a paso' cada vez que se desea simular una nueva instrucción del algoritmo. Para el modo de ejecución continua, cuando el algoritmo lo requiere, se introduce en el applet una barra de 'scroll' que permite aumentar o disminuir la ve-locidad de la simulación (ver figura [3\)](#page-4-1).

#### **X Jornadas de Enseñanza Universitaria de la Informática 413**

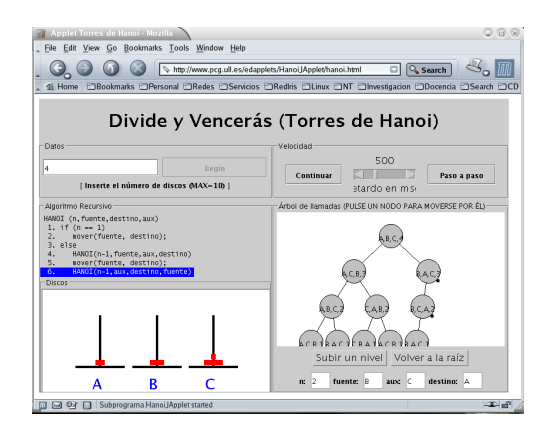

<span id="page-4-1"></span>Figura 3: Técnicas recursivas: ejemplo de Divide y Vencerás

- Panel de visualización de código: Este panel presenta el código del algoritmo que se pretende simular. Todos los códigos presentes en EDApplets aparecen en forma de pseudocódigo que sigue el estilo del lenguaje de programación C. Cada línea de código aparece enumerada para facilitar la referencia al mismo. Durante todo el proceso de simulación se sombrea la línea de código que se está ejecutando. En ese instante, se ejecuta, en el panel de animación, la acción de animación correspondiente a la línea sombreada, y, simultáneamente, se asignan, en el panel de salida, los nuevos valores que toman las variables.
- Panel de animación: Presenta la visualización gráfica de la simulación del algoritmo. Cuando el algoritmo lo requiere, el Applet desdobla el panel en tantos paneles como sea necesario para obtener una visualización adecuada (ver figura [3\)](#page-4-1), aumentando de este modo la capacidad de la animación.
- Panel de salida: Muestra los valores de las variables para las que se está efectuando la traza. El valor mostrado representa el contenido de esas variables antes de que sea ejecutada la línea sombreada en el panel de código.

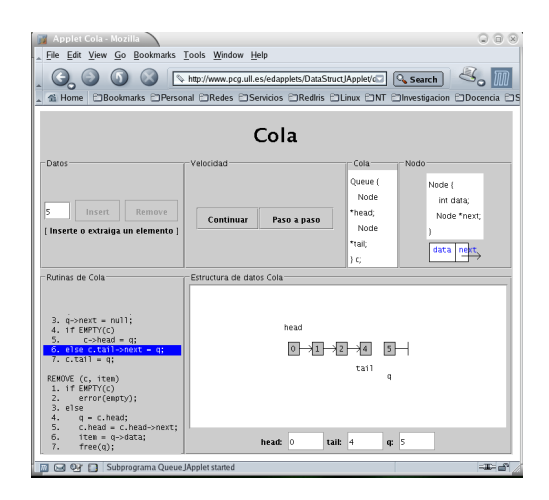

<span id="page-4-2"></span>Figura 4: Tipo abstracto de dato cola implementada con punteros

La figura [2](#page-3-1) presenta la fotografía de un instante de la ejecución del Applet For (III). El Applet simula la asignación de valores a una matriz triangular superior. El código utiliza dos bucles anidados con límites superiores N, M. Se introducen los valores para los límites de ejecución de los bucles y, la animación muestra a qué dato se accede en cada instante y qué valor asume.

Con este diseño se prentende proporcionar un soporte que permita instruir a los alumnos activos e intuitivos a traves de la animación y de los elementos gráficos, sin descuidar las habilidades de los alumnos metódicos y reflexivos mediante el uso del razonamiento sonre el código o sobre la traza de ejecución del mismo. La integración global de técnicas y estructuras permite una visión global de objetivos cuando sea necesario.

### <span id="page-4-0"></span>3. Sitio Web

Una vez realizado el diseño y estructura general de los applets, hemos implementado diferentes técnicas algorítmicas y ejemplos de uso de estructuras de datos y/o de control utilizando este diseño. Se hace especial hincapié en el que el alumno pueda seguir de una manera visual el comportamiento de la técnica

o estructura de dato concreta, al mismo que tiempo que sigue el pseudocódigo de la implementación de la misma.

Los applets desarrollados han sido agrupados en función de las técnicas algorítmicas y de las estructuras de datos y control utilizadas. Hemos diseñado un sencillo portal web en el que estos applets están disponibles para ser utilizados por el alumno, como podemos ver en la figura [1](#page-1-0)

- Estructuras de Control. En este epígrafe se han incluido los applets que ilustran el comportamiento de estructuras básicas. Así, podemos visualizar cómo funcionan las diferentes estructuras de selección usando como ejemplo una calculadora de enteros. Para las sentencias iterativas, hemos escogido ejemplos basados en vectores y matrices. En la figura [2](#page-3-1) se ilustra el rellenado de una matriz triangular superior.
- Estructuras de Datos. Incluyen applets que ilustran estructuras de datos abstractas como las listas, pilas y colas. Se ha escogido una implementación basada en punteros. Esta representación puede ser también de utilidad para ilustrar al alumno los conceptos de dirección de memoria (puntero) y de aquellos aspectos relacionados con la gestión de memoria dinámica. En la gura [4](#page-4-2) se ilustra la inserción de nodos en una cola dinámica. El estudiante puede observar en cada paso qué sentencia reserva la memoria y crea un nuevo nodo para almacenar información y, a continuación, cómo se enlaza este nodo a la estructura de datos abstracta.
- Técnicas Algorítmicas. La mayoría de los applets implementados permiten ilustrar las diferentes técnicas algorítmicas. En primer lugar podemos introducir al alumno en el concepto de recursividad, utilizando por ejemplo un contador recursivo, para luego pasar a técnicas más complejas basadas en la recursividad como Backtracking, Divide y Vencerás, Ramifi cación y Acotación o Programación Dinámica. También se ilustran las técnicas de

ordenación utilizando algoritmos conocidos como QuickSort, MergeSort o SelectionSort. Como ejemplo de estas técnicas, ilustramos en la figura [3](#page-4-1) la ejecución de un algoritmo típico para explicar la técnica de Divide y Vencerás (el problema de las Torres de Hanoi). Este applet muestra el árbol de llamadas recursivas y los parámetros de la funciones especificadas en cada llamada. El alumno obtiene de forma visual toda esta información, lo que facilita la compresión del funcionamiento de esta técnica recursiva.

# <span id="page-5-0"></span>4. Metodología

El diseño seguido en EDApplets es suficientemente sencillo como para que el alumno pueda comenzar a hacer uso de los applets sin demasiado esfuerzo. Sin embargo, del mismo modo que una animación por sí misma podría no contribuir de forma efectiva en el proceso de aprendizaje, la ejecución paso a paso de un algoritmo y su visualización mediante trazas, podría no resultar instructiva si se usa de forma aislada. Planteamos que cada applet debería estar acompañada de una introducción de texto que podría estar incluida en el propio applet o separada del mismo. Esta información textual que puede venir en forma de tutorial, situaría al alumno en el contexto del problema que se pretende resolver. Además de esta introducción, otro soporte, no tan obvio pero muy importante, es una "hoja cuestionario del applet", que se solicita al estudiante que rellene. El cuestionario constituye un conjunto de preguntas sencillas de contestar que pueden ser respondidas utilizando el applet o razonando a partir de él. El cuestionario podría asistir a los instructores en la integración los recursos del applet en su curso solicitando al alumno/a las respuestas al mismo como parte de la tarea o del trabajo de laboratorio. Como ejemplo, en el caso del applet de la gura [2](#page-3-1) el cuestionario podría recoger algunas de las siguientes cuestiones:

• Realiza una traza del algoritmo para valores de  $N = 5$  y  $M = 5$ .

#### **X Jornadas de Enseñanza Universitaria de la Informática 415**

 $i_{\mathcal{A}}$ Qué valor toma la variable  $A[3][4]$ ?

¾Cuál es el número total de iteraciones del algoritmo?

• Si los valores de  $N$  y  $M$  fueran 4500 y 12000 respectivamente

¾Que valor tomaría la variable A[50][200]?

¾Cuál es el número total de iteraciones del algoritmo?

Puesto que es prácticamente imposible desarrollar una simulación para  $N = 4500, M =$ 12000, el alumno deberá hacer uso de desarrollo matemático abstracto para poder contestar a las últimas cuestiones. Por supuesto, el instructor deberá ser consciente de estos aspectos y complementar la formación teórica con los elementos necesarios para poder responderlas.

### <span id="page-6-3"></span>5. Conclusiones

Hemos desarrollado una herramienta multimedia que actúa como suplemento en las tareas de enseñanza/aprendizaje de las materias propias de la programación y la algorítmica en las ingenierías. Se trata de una aplicación web que se ha desarrollado haciendo uso de la tecnología de applets java. Se parte de un diseño integrado y coherente que enriquece animaciones clásicas de algoritmos con la posibilidad de efectuar trazas y ejecuciones paso a paso sobre el código. El diseño utilizado facilita una enseñanza/aprendizaje activa, visual, metodológica y secuenciada, sin descuidar elementos que contribuyan a una instrucción reflexiva, oral, intuitiva y global cuando sea necesaria. De este modo se intenta reducir la distancia que habitualmente existe entre los estilos de enseñanza y los estilos de aprendizaje que generalmente presentan los alumnos.

# <span id="page-6-4"></span>6. Trabajo futuro

La experiencia que se ha adquirido en el desarrollo de estas herramientas para su utilización en la labor docente nos anima a seguir trabajando en esta línea. Nos planteamos la

necesidad de añadir nuevos ejemplos de utilización de las estructuras y técnicas algorítmicas planteadas, que ayuden al estudiante una mejor comprensión de estos mecanismos. Es bien sabido que muchas de estas técnicas son mejor asimiladas cuanto más ejemplos variados se planteen en el uso de las mismas.

Otra línea en la que sería deseable trabajar, es en la implementación abierta del portal de applets. Dotar al mismo de una infraestructura que permita una gestión de contenidos ágil (usando algun gestor de contenidos CMF, por ejemplo PostNuke [\[18\]](#page-7-13) ) para que los usuarios/desarrolladores de applets puedan aportar nuevos contenidos al portal.

#### 7. Agradecimientos

Este trabajo ha sido parcialmente financiado con el Proyecto de Innovación Docente "Herramientas para la Visualización de Estructuras de Datos y Técnicas Algorítmicas", subvencionado en la II Convocatoria de Proyectos de Innovación Docente y Formación de Profesorado de La Universidad de La Laguna en el año 2003, por el Vicerrectorado de Calidad y Nuevos Estudios y por los proyectos FEDER y MCyT TIC2002-04400-C03 y TIC2002-04498-  $C(05-05)$ .

### Referencias

- <span id="page-6-0"></span>[1] José M<sup>a</sup> Luz Arcos. Estilos de Aprendizaje. [www.puntoclave21.com.](http://www.puntoclave21.com/)
- <span id="page-6-2"></span>[2] Brian Borowski. Home page. [sciris.shu.edu/](http://sciris.shu.edu/~borowski/)∼borowski/, 1999.
- [3] Andrea Bulnová. Java applets in education. In The Mathematics Education into the 21st Century project. International Conference The Decidable and the Undecidable in Mathematics Education, Brno, Czech Republic, 2003. [http://math.unipa.it/](http://math.unipa.it/~grim/21_project/21_brno03_Bulnova.pdf)∼grim/- [21\\_project/21\\_brno03\\_Bulnova.pdf.](http://math.unipa.it/~grim/21_project/21_brno03_Bulnova.pdf)
- <span id="page-6-1"></span>[4] Rosario Quecedo Lecanda Carlos Castaño Garrido. Diseños de Entornos de Aprendizaje con Ordenador: Programas Hipermedia para el Autoaprendizaje. Didáctica

#### **416 Programación, algoritmos y estructuras de datos**

y Organización Escolar. Universidad del País Vasco. [www.cfp.upv.es.](http://www.cfp.upv.es/)

- <span id="page-7-6"></span>[5] Jorge Capella Riera (coordinador). Estilos de Aprendizaje en Estudiantes de la Pontificia Universidad Católica de Perú. [www.pucp.edu.pe.](http://www.pucp.edu.pe)
- <span id="page-7-2"></span>[6] Juan Silvio Cabrera Cruz. La Comprensión del Aprendizaje desde la Perspectiva de los Estilos de Aprendizaje. Universidad "Hermanos Saíz". Pinar del Río. Cuba.www.monografias.com/trabajos14/compr[aprendizaje/compr-aprendizaje.shtml.](http://www.monografias.com/trabajos14/compr-aprendizaje/compr-aprendizaje.shtml)
- <span id="page-7-4"></span>[7] Ministerio de Educación Cultura y Deporte. Apoyo al Proceso de Enseñanza-Aprendizaje. Orientación Educativa. [www.cnice.mecd.es.](http://www.cnice.mecd.es/)
- <span id="page-7-5"></span>[8] Manuel Gómez del Valle y otros. Identificación de los Estilos de Aprendizaje Predominantes en Estudiantes de Magisterio de la Facultad de Ciencias de la Educación de la Universidad de Cádiz. Revista Electrónica Interuniversitaria de Formación del Profesorado.
- <span id="page-7-3"></span>[9] Milagros Marrero Díaz. Estilos de Aprendizaje y su Impacto en el Proceso de Enseñanza-Aprendizaje en el curso teoc 2007 Aplicación de Terapia Ocupacional en Disfunción. Departamento de Terapia Ocupacional. Universidad de Puerto Rico[.www.upr.clu.edu.](http://www.upr.clu.edu/)
- <span id="page-7-9"></span>[10] EDApplets. Herramientas para la Visualización de Estructuras de Datos y Técnicas Algorítmicas en la Web. [www.pcg.ull.es/edapplets,](http://www.pcg.ull.es/edapplets/) 2003.
- <span id="page-7-1"></span>[11] Richard M. Felder and Barbara A. Soloman. Learning Styles and Strategies. [www.ncsu.edu/felder](http://www.ncsu.edu/felder-public/ILSdir/styles.htm)[public/ILSdir/styles.htm.](http://www.ncsu.edu/felder-public/ILSdir/styles.htm)
- [12] Walter Fendt. Java applets on physics. [http://www.walter-fendt.de/ph14s,](http://www.walter-fendt.de/ph14s) 2004.
- [13] Peter Golton. Using java applets to produce interactive learning materials. [http://ferl.becta.org.uk/display.cfm?](http://ferl.becta.org.uk/display.cfm?resID=2552&page=65&catID=504) [resID=2552&page=65&catID=504,](http://ferl.becta.org.uk/display.cfm?resID=2552&page=65&catID=504) March 2002.
- <span id="page-7-12"></span>[14] Pankaj Kamthan. Java Applets in Education. Internet Related Technologies. [www.vpaa.uillinois.edu/tid/resources/mon](http:///www.vpaa.uillinois.edu/tid/resources/montgomery.html)t[gomery.html.](http:///www.vpaa.uillinois.edu/tid/resources/montgomery.html)
- <span id="page-7-11"></span>[15] Sun Microsystems. Java Technology. [ja](http://java.sun.com)[va.sun.com.](http://java.sun.com)
- <span id="page-7-0"></span>[16] Susan Montgomery. Addressing Diverse Learning Style Through the Use of Multimedia. [www.vpaa.uillinois.edu/tid/resources/mon](http://www.vpaa.uillinois.edu/tid/resources/montgomery.html)t[gomery.html,](http://www.vpaa.uillinois.edu/tid/resources/montgomery.html) 1998.
- <span id="page-7-7"></span>[17] Samuel Rodríguez Ponce. El Efecto del Conocimiento de los Estilos de Aprendizaje y el Uso de algunas Técnicas de Avaluación en el Salón de Clase en el Proceso de Aprendizaje y la Ejecución de los Estudiantes de Enfermería en el Curso de Química. Departamento de Química. Universidad de Puerto Rico. [www.upr.clu.edu.](http://www.upr.clu.edu/)
- <span id="page-7-13"></span>[18] PostNuke Project. Web Content Magnagement Tool based on PHP and MySQL. [www.postnuke.com.](http://www.postnuke.com/)
- <span id="page-7-10"></span>[19] Chu Ryang Wie. The Semiconductor Applet Service. jas.eng.buffalo.edu, 2001.
- <span id="page-7-8"></span>[20] Alejandrino Gallego Rodríguez y Eva Martínez Caro. Estilos de Aprendizaje y E-learning. Hacia un Mayor Rendimiento Académico. Departamento de Economía de la Empresa. Universidad Politécnica de Cartagena. [www.upct.es.](http://www.upct.es/)